#### **FSD-2 INSTALLATION** FSD-2 INSTALLATION

### Required tools:

 $\mathcal{P}_{\mathcal{C}}$ 

- Phillips screwdriver
- IC extractor or small, flat-bladed screwdriver. Needed for removal of the stock DOS ROM on the FSD-2 circuit board. An IC extractor is recommended, but not necessary (the small screwdriver will suffice). However, if using a screwdriver, wrap a layer of tape around the tip of the screwdriver to help prevent damage to the circuit board when prying.
- Hand or power drill. Necessary for installation of the ROM selector switch in the FSD-2 case assembly.

### Procedure: Procedure:

- 1. If diskette is present in the FSD-2, remove it.
- $2.$ Make sure that the FSD-2 power switch and the power switch on your computer are OFF. Also make sure that any other peripherals attached to the serial bus are also switched OFF.
- 3. Unplug the FSD-2 power supply cord from its wall outlet.
- 4. 4. Unplug all cables from the rear of the FSD-2, including the power supply cable and serial bus cable(s). cable and serial bus cables cables cables cables and serial bus cables and serial bus cables and serial bus ca
- 5. Turn the FSD-2 upside-down and remove the four screws from the bottom of the drive as indicated in Figure 1 below.

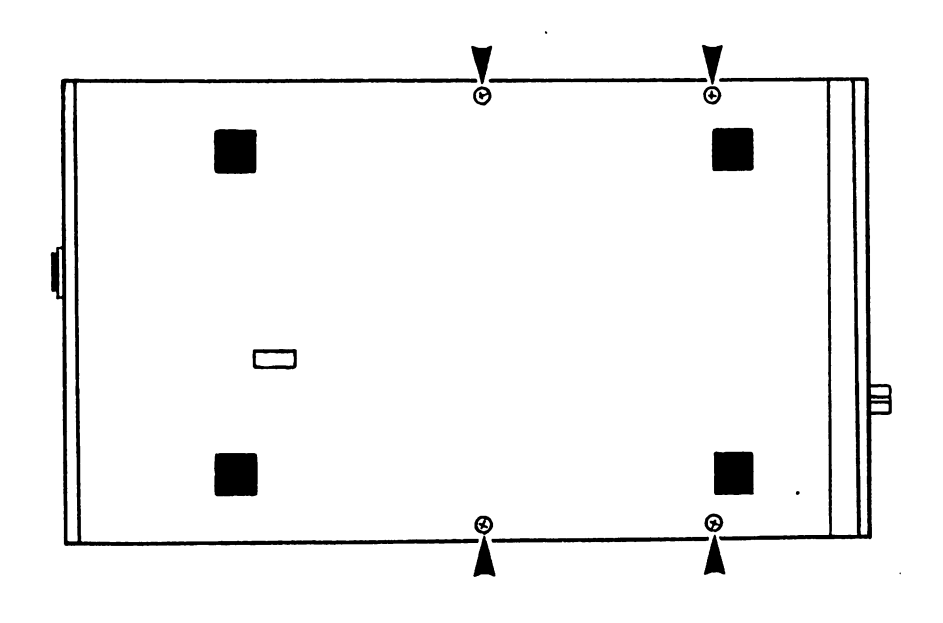

Remove the screws indicated by the arrows Figure 1 FSD-2 CASE SCREW REMOVAL

When 3a. Make sure that JiffyDOS is selected on your computer. When JiffyDOS is selected, the power-on screen will display: not have JiffyDOS selected on your computer, select it now and JIFFYDOS/64 VERSION x.x, or JIFFYDOS/128 VERSION x.x. If you did try reading the disk directory again.

an Salah<br>Gabasar

د.

- 3b. Make sure that you have a known good disk in the FSD-2. Make sure that the disk is properly inserted in the drive.
- 3c. Recheck the serial bus cabling between your computer and disk drive. Correct any errors and try reading the directory again.
- 3d. If the problem persists, proceed with troubleshooting procedure lb found on the previous page.
- 4. Test the operation of the FSD-2 ROM selector switch. To do this, shut the FSD-2 OFF, and then turn it back ON. Make sure that your computer is in JiffyDOS mode. Type @ and RETURN on the keyboard (this will read and display the FSD-2 status channel). Depending on the position of the ROM selector switch, one of the following messages will be displayed:

73,JIFFYDOS x.x 1541, 00, <sup>00</sup>

## 73.CBM DOS V2.6 1541, 00, <sup>00</sup>

Next, power off the FSD-2, select the alternate position on the ROM selector switch, and then power the FSD-2 back on. Type  $\Theta$  and RETURN on the keyboard. This time, the other message should be displayed.

# IF YOU CANNOT GET BOTH MESSAGES TO BE DISPLAYED, FOLLOW THE INSTRUCTIONS BELOW:

- 4a. Toggle the selector switch back and forth several times to break through any oxidation on the switch contacts and repeat this step (Step 4) from the beginning.
- 4b. If exercising the switch does not work, disasssemble the FSD-2 and check the the switch wire connections at the switch and at the Roman assembly for shorts or breaking to break any evident and any evident or break and any evident or bre problems (resolder the connections, if necessary), reassemble the drive, and then repeat Step 4 again.
- 4c. If the problem persists, return the JiffyDOS FSD-2 ROM assembly to Creative Micro Designs for replacement under warranty. Please be sure to include a note explaining the problem.
- 5. After the selector switch has been checked out, the FSD-2 is ready to use. If there are any more peripherals to connect to your system, shut off the FSD-2 and your computer, and connect them at this time.